# КІБЕРНЕТИКА та КОМП'ЮТЕРНІ ТЕХНОЛОГІЇ

*Розглянуто програмне забезпечення «Pulse-Wave», що використовується у складі ЕКГфотометричного комплексу для проведення досліджень у медичних закладах. Показано його структуру та принцип роботи. Для подальшого впровадження комплексу необхідно провести його оцінку відповідності вимогам технічного регламенту на медичні вироби. Для цього наведено основні етапи життєвого циклу даного програмного забезпечення (ПЗ) згідно міжнародних стандартів та розроблено звіт з оцінки ризиків. Виконана робота дозволить провести його оцінку відповідності.*

*Ключові слова: програмне забезпечення, оцінка відповідності, життєвий цикл, ризики застосування.*

 В.М. Будник, Т.М. Риженко, М.М. Будник, 2021

УДК 004.4, 616-71 [DOI:10.34229/2707-451X.21.3.10](https://doi.org/10.34229/2707-451X.21.3.10)

В.М. БУДНИК, Т.М. РИЖЕНКО, М.М. БУДНИК

# РОЗРОБЛЕННЯ ТА ОЦІНКА ВІДПОВІДНОСТІ ПРОГРАМНОГО ЗАБЕЗПЕЧЕННЯ ЕКГ-ФОТОМЕТРИЧНОГО КОМПЛЕКСУ

**Вступ та постановка задачі.** На сьогодні вже більше 20 років в Інституті кібернетики імені В.М. Глушкова НАН України розробляється біомедична апаратура. Один актуальний та перспективний напрямок – поєднання в одному приладі електрокардіографії та фотометрії [1, 2] для оцінки стану серцево-судинної системи. З 2015 року в Інституті кібернетики відбувається розробка «ЕКГ-фотометричного комплексу». Для забезпечення можливості його використання за призначенням у медичних закладах проводиться доопрацювання комплексу, необхідно провести оцінку відповідності технічному регламенту на медичні вироби. Існує два шляхи сертифікації програмного забезпечення (ПЗ): у складі комплексу або окремо від нього (Stand alone). У даній роботі був обраний варіант проведення оцінки відповідності Stand alone. Мета роботи – доопрацювати ПЗ комплексу, описати його життєвий цикл та оцінити ризики при роботі для оцінки відповідності.

**Будова і принцип роботи комплексу.** Портативний ЕКГ – фотометричний комплекс «КАРДІО-ПУЛЬС» згідно п.2.2.4 ДСТУ 2595-94 [3] це плетизмовазограф, вимірювання в якому здійснюється за зміною оптичної густини досліджуваної ділянки тіла або органу. Згідно класифікатора ЄСКД [4] відноситься до класу – медична техніка, код 941329. Це медичний прилад, призначений для діагностики і точкової реєстрації зміни оптичної густини досліджувальної ділянки тіла людини за допомогою двох монохро-матичних джерел у червоній області спектра світла і оптоелектричного перетворювача (ОЕП) у відбитому світлі, розміщених з одного боку поверхні тіла людини. Такий виріб медичного призначення дозволяє реєструвати сигнали пульсуючої артеріальної крові, тобто пульсову хвилю (ПХ) у різних ділянках тіла та референтну ЕКГ із записом даних у пам'ять ПК з обробкою сигналів та їх візуалізацією у цифровій та графічній формах [4]. Вимірювання проводять неінвазивно зондуючим пучком світла, без пошкодження шкіри та відбору крові. Вигляд показано на рис. 1, а, блок-схема – 1, б.

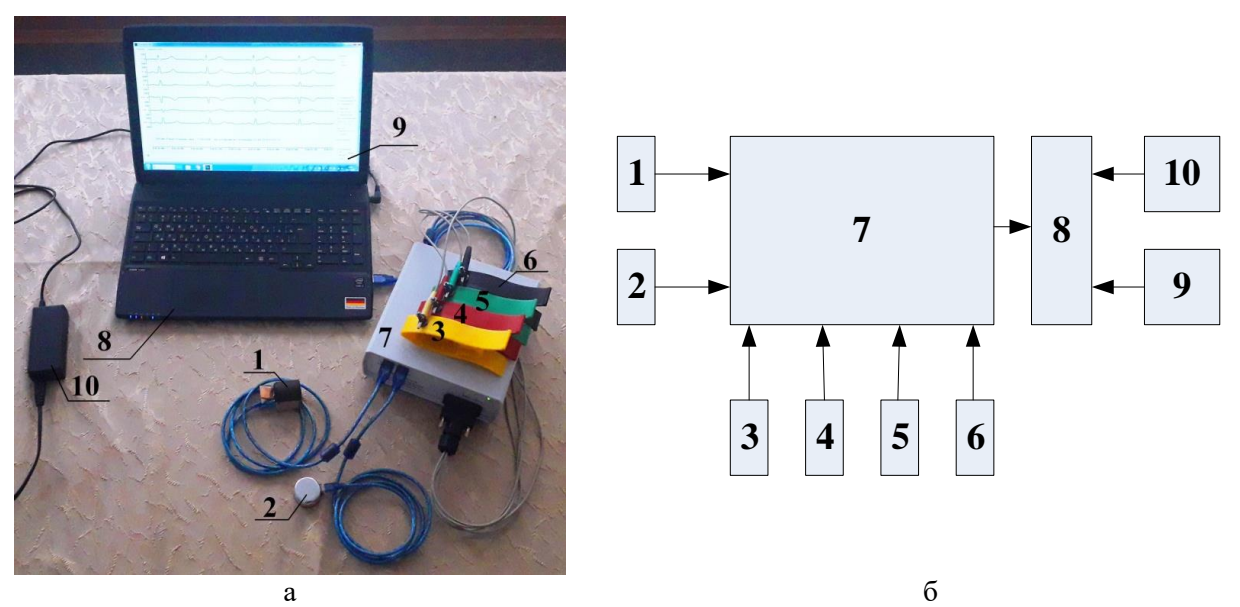

РИС. 1. Загальний вигляд (а) та блок-схема (б) приладу: 1 – оптична пальцева головка; 2 – оптична плоска головка; 3– 6 – ЕКГ-електроди; 7 – блок обробки сигналів (БОС); 8 – ноутбук; 9 – програма «PulseWave»; 10 – адаптер живлення

До складу приладу входять 2 оптичні головки (1 – пальцева та 2 – плоска), які через кабелі з'єднані з 2-ма USB входами БОС 7. Сигнали з оптичних головок та ЕКГ електродів 3–6 надходять в БОС для підсилення, фільтрації та перетворення сигналів у цифрову форму. З БОС цифрові сигнали восьми каналів (6 ЕКГ та 2 пульсових) поступають в ноутбук 8 [5]. Прилад має зв'язок з комп'ютером через USB порт і працює під його керуванням. Дані за допомогою програми 9 реєструються із записом у пам'ять ПК, обробляються та відображаються у програмі обробки. Живлення ноутбуку здійснюється від адаптера 10, живлення БОС – від ноутбука через USB кабель.

До складу БОС входить мікросхема ADAS1000 (Analog Devices), яка забезпечує підсилення, фільтрацію, перетворення в цифровий 19-розрядний код та його передачу за стандартним послідовним інтерфейсом SPI в мікроконтролер AT91SAM512 (Atmel). Мікроконтролер керує ADAS1000 та передає оцифрований сигнал в ПК через вбудований порт USB. В приладі застосовані надяскраві світлодіоди. Потужність світлового зонда порядку 0,1 мВт – безпечна для людського тіла. Слід уникати лише прямого попадання світлового зонда на сітківку ока.

Цифрова обробка результатів дозволяє виконувати розрахунок параметрів та оцінку стану судин, зробити діагностичні та прогностичні висновки, включаючи наявність та ступінь ендотеліальної дисфункції. Робота комплексу детально розглянута у [6]. На рис. 2 показано вигляд вікна візуалізації 6 ЕКГ (I, II, III, aVR, aVL, aVF) та 2 пульсометричних (ПВ1, ПВ2) сигнали.

#### **Структура та функції ПЗ.**

## *Загальні функції:*

- вибір приладу для введення вхідного сигналу;
- вікно налаштування програми;
- аналіз ЕКГ сигналів;
- аналіз ФПГ сигналів;
- генерація загального звіту за результатами аналізу;
- експорт записів з БД до файлу у форматі «\*.ecg» ;
- експорт даних результатів аналізу;
- друк загального звіту за результатами аналізу.

РОЗРОБЛЕННЯ ТА ОЦІНКА ВІДПОВІДНОСТІ ПРОГРАМНОГО ЗАБЕЗПЕЧЕННЯ ...

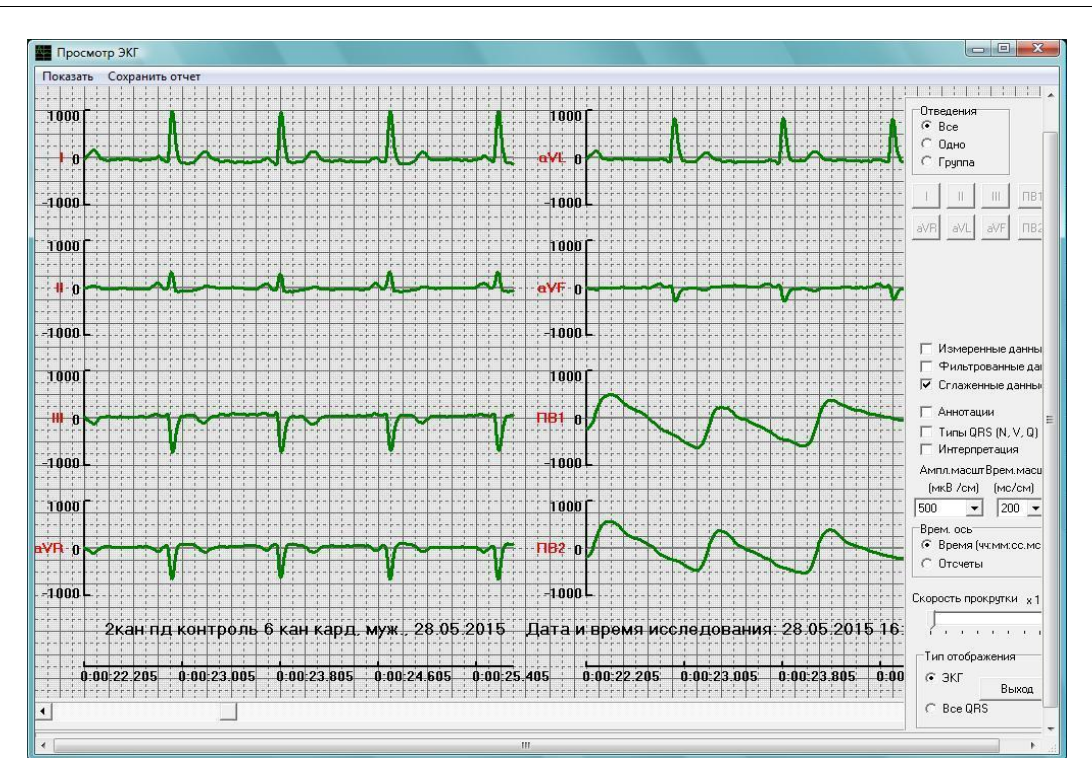

РИС. 2. Вікно візуалізації зареєстрованих сигналів

## *Опис можливостей і функцій:*

– продуктивність (призначення ПЗ) – ПЗ «PulseWave» призначене для введення, зберігання та аналізу ЕКГ та пульсометричного сигналу;

– фізичні характеристики – ПЗ має бути написана із застосуванням наступних вимог: мова коду C++, система програмування – Delphi 7, операційна система – MS Windows XP;

– обчислювальне середовище, в якому має працювати програмне забезпечення:

- ноутбук з процесором класу Intel Core i3 або аналог;
- 2 Гб оперативної пам'яті;
- вбудована або дискретна відеокарта на 256М6;
- операційна система Microsoft Windows XP SP3:
- MS Office Exell 2003 або више:
- принтер або програма PDF creator v.3.7 або вище;
- мишка безпровідна USB;
- сумісний прилад, підключений та налагоджений;
- 2 порти USB 2.0 або више:

 чи потребує сумісності з оновленнями чи іншими версіями? ПЗ не має бути сумісним з оновленнями, оскільки оновлення версії програми відбувається перевстановленням (заміною) старої версії програми на нову.

*Вхідні і вихідні дані ПЗ.* Вхідними даними для програми від приладу є «Дані для картки пацієнта». Вихідні дані – це сигнали від приладу: ЕКГ сигнал від електродів, сигнали ФПГ від двох датчиків – двох затисних (на однакові пальці обох рук) або один затисний і один накладний (на зону сонної артерії)). В залежності від вибраного приладу вхідні сигнали у вікні «Налаштування» можна відключити сигнал від 2 пульсових датчиків і тоді у вікні реєстрації буде відображено лише ЕКГ сигнали.

1. Характеристики даних: в режимі запису як вхідна інформація використовується потік даних, який формує прилад для одночасного зняття ЕКГ та пульсометричного сигналу. Як вихідний потік виступає запис сигналу та його параметри у базі даних. Бінарний файл сигналу являє собою 16-ти або 32-х бітні little-endian цілі числа зі знаком у такій послідовності:

channel1, channel2…channelN – перший відлік,

channel1, channel2…channelN – другий відлік,

channel1, channel2…channelN – наступні відліки,

де: channel1, channel2…channelN – значення сигналу у відповідних каналах сигналу.

2. Діапазони та межі.

Описи основних технічних параметрів для каналу ЕКГ та параметри для каналів ФПГ.

3. Налаштування та параметри за замовчуванням: ПЗ до інсталяції має вигляд папки з файлами. Інсталяція полягає у копіюванні папки з інсталяційного CD, яку можна розташувати на логічному диску ПК, зручному для користувача та винести ярлик ПЗ на робочий стіл. ПЗ «PulseWave» містить набір файлів, серед яких є головний виконуючий файл «PulseWave.exe». Драйвери для приладів, які можуть працювати з програмою, поставляються окремо з приладом і мають бути встановлені до встановлення і запуску розробленого ПЗ.

В залежності від приєднаного приладу в ПЗ є вкладка «Налаштування», де можна зробити наступні зміни:

вибрати ЕКГ відведення та пульсові канали для запису;

встановити Zero, Gain, для кожного каналу;

 увімкнути фільри: високочастотний HP, 35Hz, 50Hz, низькочастотний LP для кожного каналу;

• встановити попередній таймер (PreTimer), час запису (Timer), частоту вибірки (SampleRate);

 увімкнути чи вимкнути для поточного запису автоматичне збереження (AutoSave), автоматичну зупинку (AutoStop), автоматичний аналіз (AutoAnalyze), режим відладки (DebugMode), старий протокол (OldProtocol).

За замовчуванням в ПЗ встановлено наступні налаштування:

– вибрано всі ЕКГ відведення та два пульсових канали, встановлено Gain = 4567, фільтри вимкнені, PreTimer = 5 с., Timer = 180 с (мінімальний необхідний запис для повного аналізу ЕКГ та пульсових сигналів), SampleRate = 500;

– ввімкнена AutoSave та AutoAnalyze, вимкнено – AutoStop, DebugMode, та OldProtocol.

У випадку коли програма вже запускалась на ПК та налаштування були змінені оператором, то зберігаються останні налаштування.

*Засоби взаємодії ПЗ з іншими програмами.* Розроблене ПЗ з іншими програмами під час роботи контактує з 8-ма об'єктами (рис. 3).

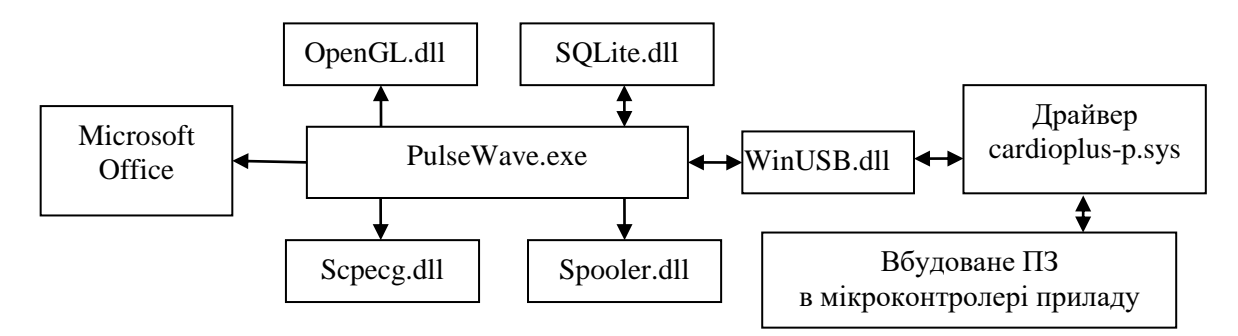

РИС. 3. Набір програм з якими ПЗ контактує під час роботи

ПЗ працює з утилітою OpenGL.dll для виведення на екран сигналів при проведенні обстеження. SQLite.dll необхідна для створення бази даних і роботи з нею. Щоб отримати сигнал від приладу програма використовує системний файл WinUSB.dll та драйвер приладу cardioplus-p.sys. Крім цього можна експортувати з бази даних записи у файл \*.ecg (Scpecg.dll) у форматі 32 та 64 біт, зберігати результати аналізу у Microsoft Office та друкувати звіт про результати аналізу (Spooler.dll) на принтер або в PDF (за допомогою програми «PDF Creator»).

*Програмні засоби управління попередженням та оповіщення оператора:* у випадку помилок, у ПЗ запрограмовано виведення на екран стандартних вікон оповіщень Windows із вказаною інформацією про помилку. Іноді у цих вікнах можуть відображатись вікна з попередженнями та варіанти вибору режиму подальшої роботи ПЗ.

*Безпека даних,* пов'язана з компрометацією конфіденційної інформації. БД є одним файлом – «DB.SQlite» (назва за замовчуванням), де зберігаються дані та записані сигнали пацієнтів. При реєстрації сигналу від пацієнта, дані сигналу автоматично вносяться у БД, після чого змінити записаний сигнал вже не можливо. Особисті дані пацієнта можуть бути змінені лікарем в БД навіть після проведення реєстрації сигналу, аутентифікація та авторизація користувача відсутні.

*Функціонал БД.* Запис у БД – структура, яка містить у собі стиснене за алгоритмом deflate (RFC 1951) бінарне представлення сигналу, дані про параметри сигналу (частота, кількість та назви каналів, час та тривалість запису) та результати аналізу у форматі JSON (RFC 7159).

*Структура ПЗ* складається з набору модулів і форм пов'язаних між собою. Взаємозв'язок модулів програми показано на рис. 4.

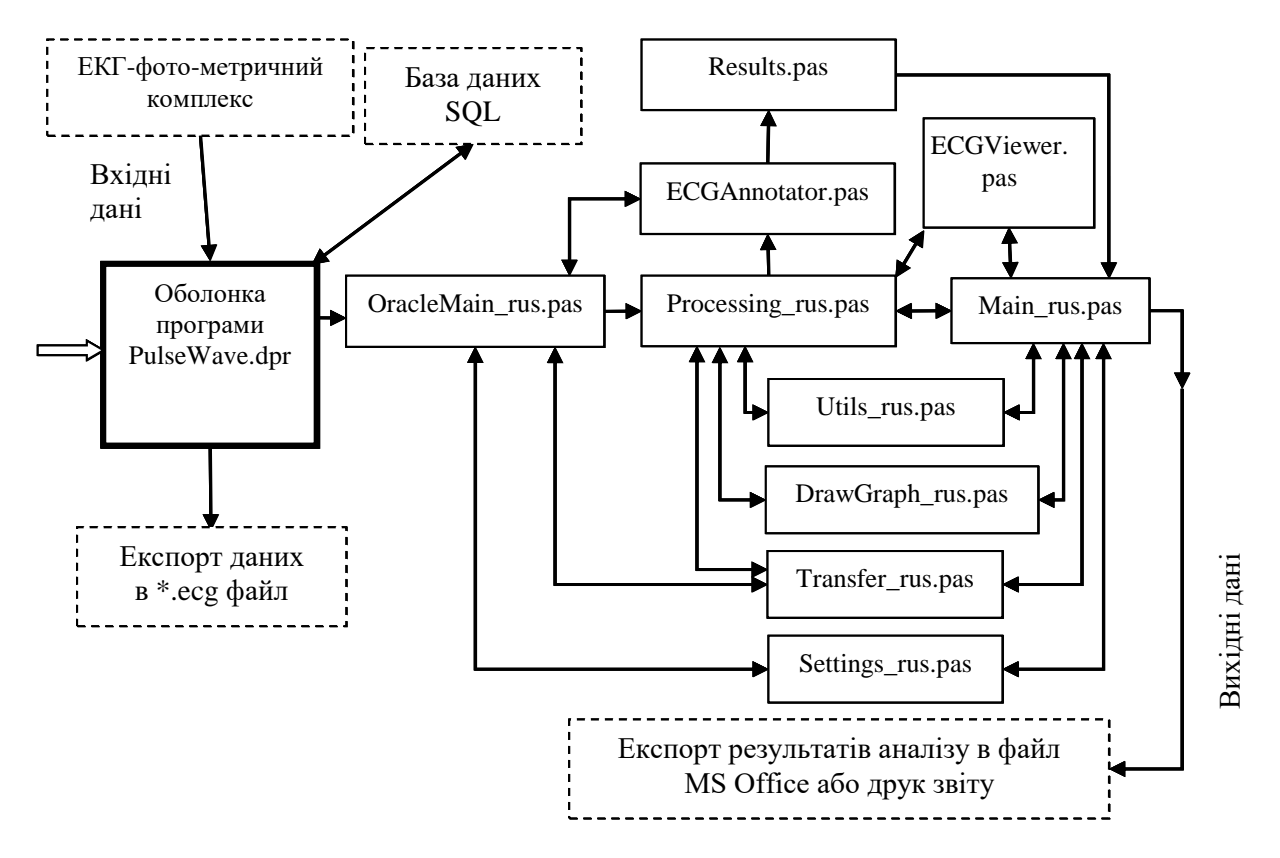

РИС. 4. Модульна структура програмного забезпечення

Робота ПЗ відбувається за такою схемою. У ПК сигнали записуються і зберігаються у «Базі даних». Перед початком запису сигналу користувач має вибрати джерело вхідного сигналу зі «Списку джерел даних». Він також може налаштувати параметри запису та каналів. У будь-який час після проведення запису сигналів користувач може переглянути список пацієнтів та їх записів із бази даних, обробити їх, експортувати записи пацієнтів. Результат роботи ПЗ: у результаті обробки «Генератор звітів» генерує звіт про обстеження, який може бути використаний лікарем для встановлення діагнозу. Для ПЗ PulseWave були розроблені основні та додаткові модулі. У табл. 1 наведено перелік та призначення основних модулів програми.

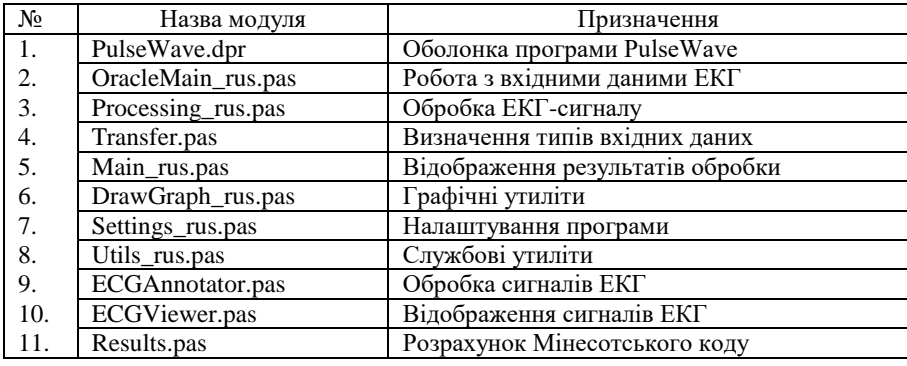

ТАБЛИЦЯ 1. Призначення основних модулів програмного забезпечення

Для коректної роботи програми розроблено більше 20 додаткових модулів. Вони також написані на мові Delphi 7. Зокрема додаткові модулі описують діалог файлової системи і друку, глобальні змінні, процедури генерації звітів, опис структури даних, роботу з інтерфейсом USB, типи даних для БД, графічний модуль для ЕКГ, збереження результатів та інші важливі моменти.

Крім цього розроблено модулі-форми (вікна програми). Форма \*.dfm – це файл програми, який описує зовнішній вигляд вікна програми, розмір, елементи у вікні та зв'язок між ними. Взаємозв'язок між формами показаний на рис. 5.

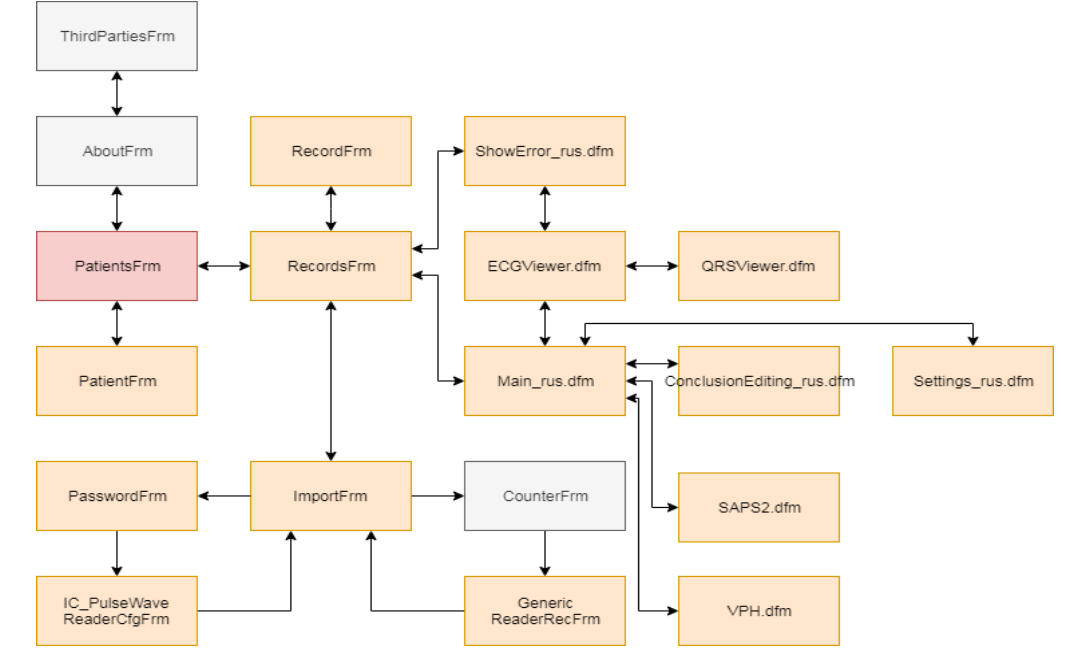

РИС. 5. Схема зв'язку модулів-форм у ПЗ

Головна форма – PatientsFrm.dfm. Вона запускається при запуску програми PulseWave.exe. У вікні відображається список обстежених пацієнтів та кнопки, що дозволяють відкрити нову БД, додати пацієнта, відредагувати пацієнта, відкрити вікно з списком вимірювань та експортувати вимірювання у файл формату «\*.ecg». Частина з описаних форм має свій \*.pas модуль, що описує принцип роботи форм.

*Доопрацювання ПЗ* [7]. За результатами тестування ПЗ внесено зміни в модуль запису сигналів. Вікно програми запису модифікованої програми показано на рис. 6.

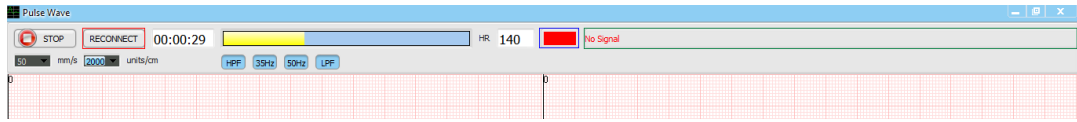

РИС. 6. Верхня частина вікна програми запису зі змінами

1. Добавлена кнопка «Reconnect», яка дозволяє перезапустити програму запису у випадку відсутності сигналу по одному з інформаційних каналів, або виходу сигналу за межі вимірювального діапазону (виділено червоним прямокутником).

2. Застосовано світлофорну логіку у програмі реєстрації даних. У верхній частині екрану добавлено прямокутний світловий індикатор, зміна кольору якого попереджує користувача про вихід сигналу за межі робочого діапазону. При нормальному рівні сигналу в синьому прямокутнику відображається жовте вікно, а при виході сигналу за межі – червоне вікно. Крім цього у такій ситуації ПЗ примусово зупиняє запис сигналу і потім проводить самодіагностику для повернення до роботи протягом 5 секунд після примусової зупинки.

3. Під час проведення запису сигналу в зеленому прямокутнику відображаються всі наявні ЕКГ та ФПГ канали. Їх відсутність відображається червоним написом «No Signal».

4. Реалізовано програмний модуль WatchDoc, що передбачає протягом 5 секунд аналіз вхідних сигналів та їх обнулення за необхідності. Відбувається перезапуск сеансу реєстрації даних.

**Життєвий цикл ПЗ.** ПЗ PulseWave [8] призначене для роботи з ЕКГ-фотометричним комплексом «КАРДІОПУЛЬС» та при обстеженні пацієнтів забезпечує зчитування даних, зберігання у БД, експорт даних з БД, аналіз даних та збереження результатів у вигляді звіту. Планування розробки програмного забезпечення складається з ряду заходів відповідно до ДСТУ IEC 62304-2014 [9].

**3.1. План розробки ПЗ** містить таку інформацію:

– огляд проекту – надає опис мети, обсягу та завдань проекту. Він також визначає продукти роботи, які передбачається забезпечити проектом;

– організація проекту – описує організаційну структуру команди проекту. Таким чином кожний член команди знає свої обов'язки та вимоги до виконуваної їм роботи;

– процес управління – пояснює приблизні витрати та графік, визначає основні етапи проекту (табл. 2) та описує, як буде здійснюватися моніторинг проекту.

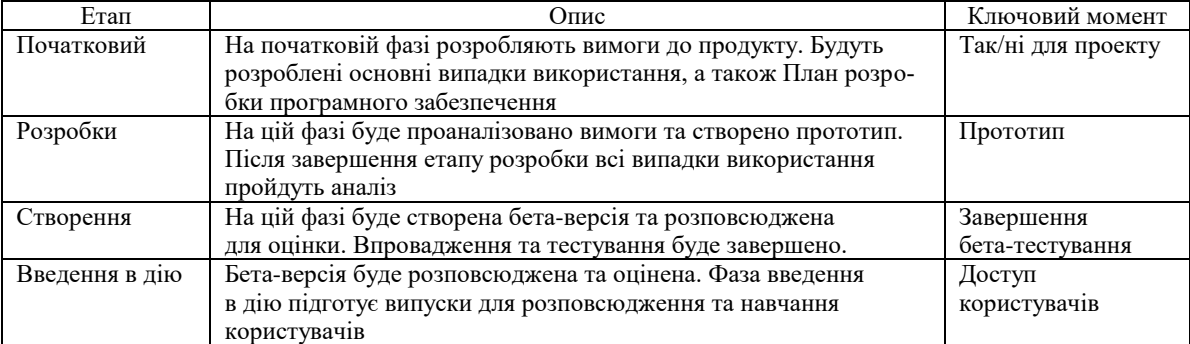

ТАБЛИЦЯ 2. Етапи розробки ПЗ

Кожний етап складається з ітерацій розвитку, в яких розробляється частина системи:

- зменшити технічний ризик;
- забезпечити ранні версії робочої системи;
- дозволити максимальну гнучкість у функціях планування для кожного випуску;
- дозволяє ефективно обробляти зміни обсягу протягом циклу ітерацій;
- плани технічних процесів надає огляд процесу розробки програмного забезпечення, включаючи методи, інструменти та техніки, яким слід керуватися;
- підтримка планів процесу сюди входить план управління конфігурацією.

*План проектування системи* наведено в табл. 3.

ТАБЛИЦЯ 3. Етапи розробки ПЗ

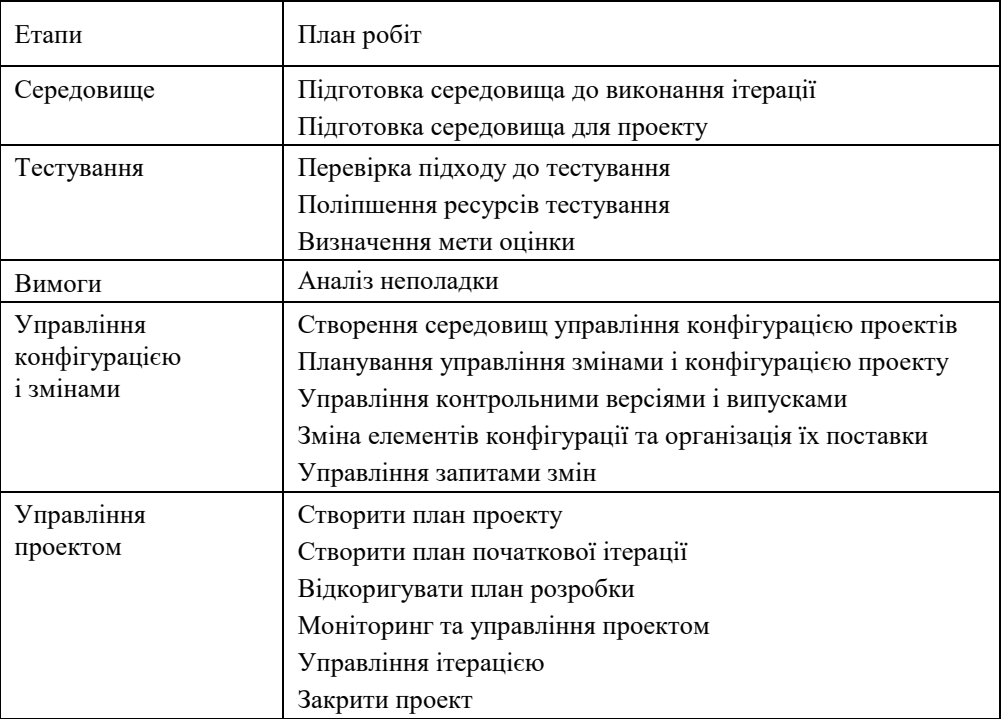

*Планування верифікації*. Для верифікації ПЗ потрібен генератор кардіосигналу (імітатор ЕКГ) – портативний прилад з живленням від вбудованого літієвого акумулятора, призначений для перевірки і ремонту кардіографів, моніторів Холтера і кардіоблоку реанімаційних моніторів і дефібриляторів.

Прилад для перевірки кардіографів генерує сигнали прямокутної форми з тривалістю імпульсу = тривалості паузи (шпаруватість = 2), і сигнал, що імітує роботу серця (кардіоподібний сигнал). Таким чином, на обрану групу відведень подається П-подібний сигнал амплітудою 1 мВ і частотою 1 Гц (60 уд/хв) або 2 Гц (120 уд/хв), або кардіоподібний сигнал частотою 1 Гц (60 уд/хв) за всіма відведеннями одночасно. В режимі онлайн аналізуються криві, що відображаються в основному вікні PulseWave.exe. Після запису сигналів у базу даних, можливий подальший їх аналіз. Програма PulseWave буде протестована відповідно до тест плану (табл. 4). Ці модулі та форми пройшли тест, якщо всі їх функції працюють правильно у відповідності з їх призначенням.

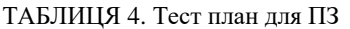

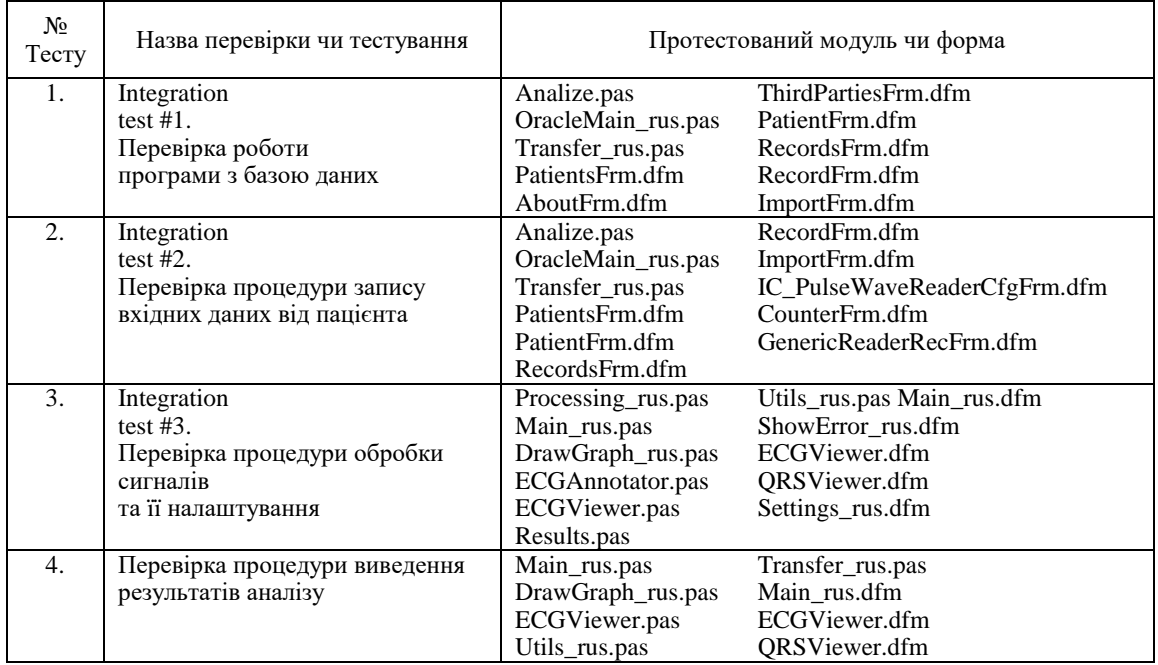

# *Планування менеджменту ризику* включає:

- 1. Збір, систематизацію і аналіз поствиробничої інформації.
- 2. Ідентифікацію небезпек застосування ПЗ.
- 3. Аналіз небезпек.
- 4. Визначення ризиків для ідентифікованих небезпек.
- 5. Оцінку прийнятності ризиків.
- 6. Визначення заходів, спрямованих на зниження ризиків.
- 7. Виконання заходів з управління ризикам.
- 8. Оцінювання кінцевого ризику.
- 9. Валідацію засобів управління ризиком після впровадження.
- 10.Визначення ризиків, що виникли при впровадженні заходів з управління ризиками.
- 11.Перевірку повноти оцінки ризиків.
- 12.Повну оцінку залишкового ризику.
- 13.Підготовку та затвердження звіту.
- 14.Підготовку нової редакції плану.

15.Оцінку процесу управління ризиком.

Рівень ризику розраховують за формулою

# $R = P1 * P2 * S$ ,

де *<sup>R</sup>* – рівень ризику, *<sup>P</sup>*<sup>1</sup> – ймовірність виникнення небезпечної ситуації, *<sup>P</sup>*<sup>2</sup> – ймовірність того, що небезпечна ситуація спричинить шкоду, *<sup>S</sup>* – тяжкість шкоди.

*Планування менеджменту конфігурації.* Планування включає у себе:

- створення середовищ управління конфігурацією проектів;
- планування управління змінами і конфігурацією проекту;
- управління контрольними версіями і випусками;
- зміну елементів конфігурації та організацію їх поставки;
- управління запитами змін.

В табл. 5 наведені модулі, в які можливе внесення змін.

ТАБЛИЦЯ 5. Функції основних модулів ПЗ

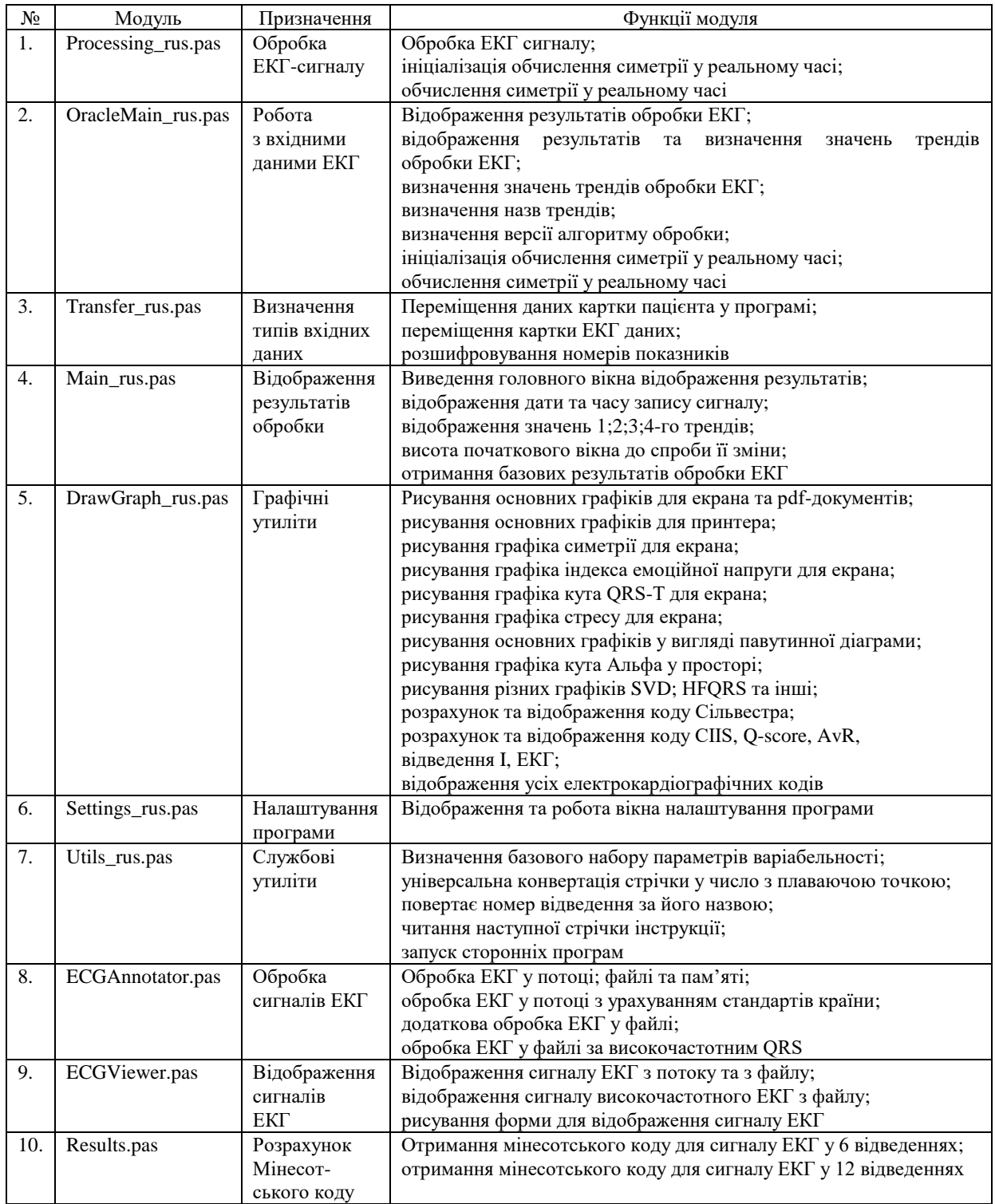

## *Аналіз модифікації і проблем.*

1. Документування і оцінка зворотного зв'язку*.* Обов'язкова умова надання зворотного зв'язку – ведення журналу роботи з ПЗ. Таким чином, при виникненні будь-якої проблеми має бути складений акт. Якщо для проблеми, яка виникла, немає умов для її усунення, таблиця заповнюється з вказівкою «Вперше». Для всіх проблем, які можливо усунути за описом щодо експлуатування, акти складаються обов'язково навіть без звернення до розробника. Даний акт надається з копією журналу.

2. Процес вирішення проблем*.* При своєчасному наданні звіту про виникнення проблем, розробник може вирішити ці питання як автоматично, так і фізично.

Розробник має провести дослідження проблеми та з'ясувати причини її виникнення.

 Зробити оцінку впливу на безпеку. Повторно провести аналіз менеджменту ризиків з урахуванням проблеми, яка виникла.

- Скласти акт результатів дослідження і оцінки.
- Скласти запит на зміни або дати відповідь чому ці зміни не будуть проводитись.

3. Погодження запиту на зміну проходить після проведення аналізу менеджменту ризику та його оцінки. Порівнюється зміна з існуючим ПЗ.

4. Інформування користувачів і регулюючих органів. Розробник повинен своєчасно інформувати регулюючі органи про зміни згідно діючого законодавства. Він має своєчасно інформувати користувачів про: модифікації, які виникли після запитів на зміну; проблеми, які виникають в ПЗ, яке вже існує.

5. Проведення модифікації. Дане ПЗ передбачає 3 модифікації: реєстратор пульсових хвиль, реєстратор пульсових хвиль +ЕКГ 6 каналів, реєстратор пульсових хвиль +ЕКГ 12 каналів.

**Ризики застосування.** Оцінка ризику ПЗ проводиться згідно ДСТУ ISO 14971:2009 [10] та складається з ідентифікації небезпеки, характеристики небезпеки, оцінки впливу, характеристики ризику. Серйозність шкоди поділяється на п'ять рівнів. В табл. 6 наведено визначення. Частота шкоди поділена на три рівні та наведена у табл. 7. Критерій оцінювання прийнятності ризику визначається за табл. 8. Перелік виявлених небезпек наведено в табл. 9.

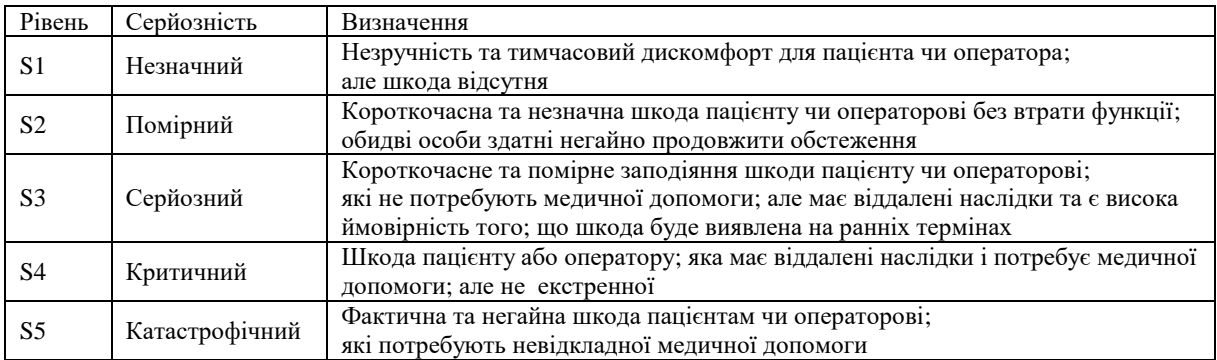

ТАБЛИЦЯ 6. Визначення серйозності шкоди

ТАБЛИЦЯ 7. Визначення частоти небезпеки

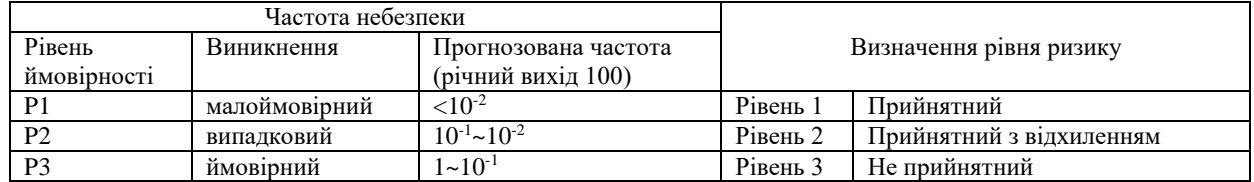

| Ризик              | Р1 (малоймовірна) | Р2 (випадкова) | РЗ (можлива; імовірна) |
|--------------------|-------------------|----------------|------------------------|
| ມ⊥                 |                   |                |                        |
| $\mathbf{C}$<br>∠د |                   |                |                        |
| co<br>59           |                   |                |                        |
| S4                 |                   |                |                        |
| ມມ                 |                   |                |                        |

ТАБЛИЦЯ 8. Критерій оцінювання прийнятності ризику

*Примітка* 1: × – неприйнятний (Рівень 3); ∇ – прийнятний з відхиленням (Рівень 2); √ – прийнятний (Рівень 1). *Примітка* 2: Серйозність S = 5 – незалежно від частоти виникнення, дію завжди потрібно виконати. *Примітка* 3: При Р = 3 – незалежно від того, яка серйозність, дію потрібно виконати, щоб зменшити ризик.

ТАБЛИЦЯ 9. Визначення небезпек, притаманних програмному забезпеченню

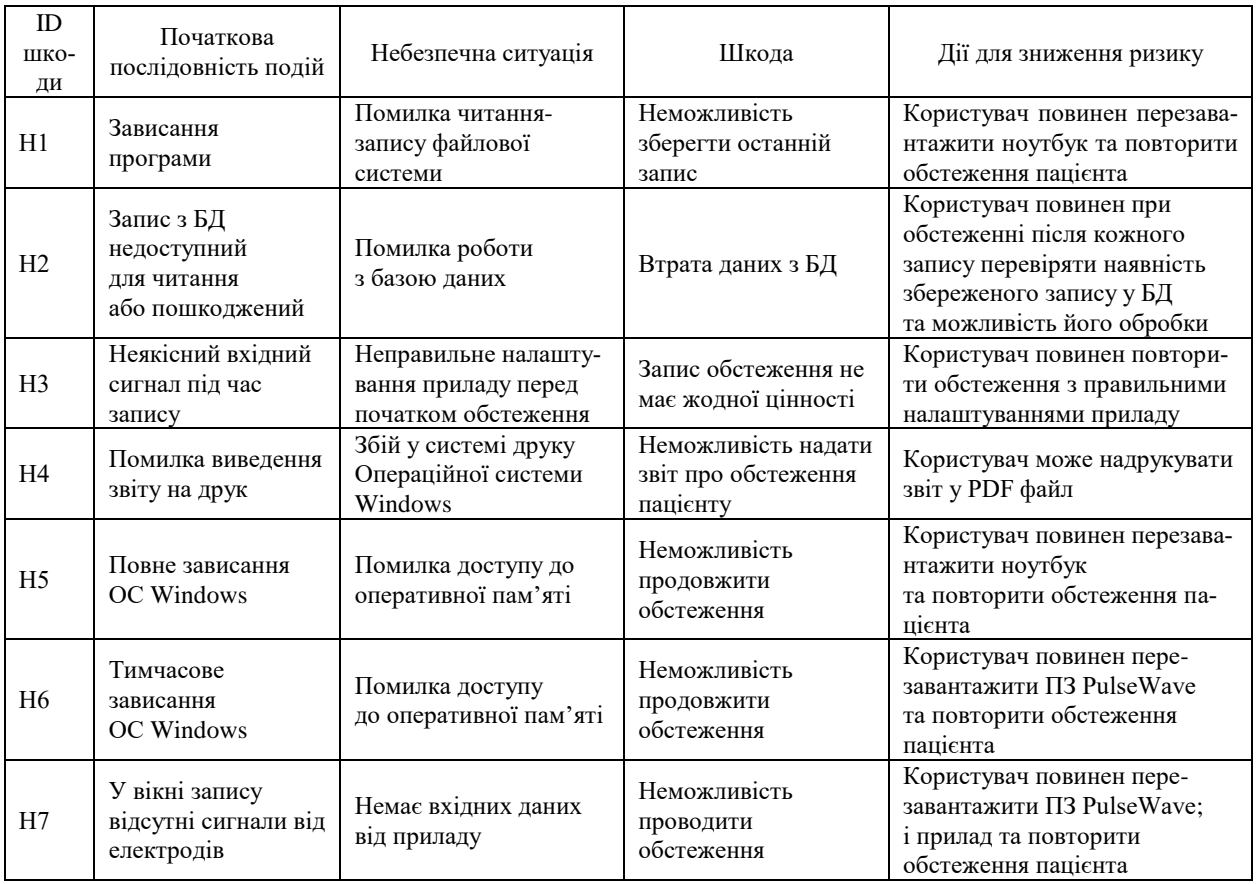

Для кожної небезпеки Н1-Н7 проводиться оцінка серйозності, частоти та рівня ризику згідно таблиць 6–8 до застосування заходів по зниженню ризику та після їх застосування. Крім цього добавляють нову колонку, в якій обов'язково зазначають чи виникає нова шкода після виконання цих заходів. У результаті якщо ризики знизились і згідно табл. 8 вони стали прийнятними, то зменшення ризиків проведено коректно та розроблену програму можна застосовувати у роботі.

**Результати.** В роботі розглянуті структура та принцип роботи ПЗ «PulseWave» ЕКГ-фотометричного комплексу. Наведено основні етапи життєвого циклу даного ПЗ згідно міжнародних стандартів. Розроблено звіт з оцінки ризиків, у якому показано та оцінено основні помилки, які можуть виникнути у роботі ПЗ, та способи їх усунення.

**Висновки.** Проведене доопрацювання ПЗ, розроблений його життєвий цикл та проведений аналіз ризиків забезпечують можливість розпочати процедуру оцінки його відповідності вимогам технічного регламенту на медичні вироби згідно міжнародних стандартів.

**Подяка**. Робота виконана за проектом ВК220.35.21 «Розробка, дослідна експлуатація та впровадження у виробництво біомедичних інформаційно-діагностичних систем та інтелектуальних сенсорних приладів» (керівник – д-р техн. наук Будник М.М.); в рамках цільової програми наукових досліджень НАН України «Розумні» сенсорні прилади нового покоління на основі сучасних матеріалів та технологій» на 2018 – 2022 рр.

#### **Список літератури**

- 1. Казмірчук А.П., Мясников Г.В., Софієнко С.В., Бугай О.О., Воронко А.А., Чайковський І.А., Будник М.М., Дегтярук В.І., Фролов Ю.О. Інноваційний портативний електрокардіографічно-фотометричний програмноапаратний комплекс: нові діагностичні можливості в різних галузях військової медицини. *Сучасні аспекти військової медицини: збірник наукових праць Національного військово-медичного клінічного центру "ГВКГ" МО України.* Військ.-мед. Департамент МОУ, НВМКЦ «ГВКГ». Київ, 2016. С. 74–83. [http://irbis-nbuv.gov.ua/cgi](http://irbis-nbuv.gov.ua/cgi-bin/irbis_nbuv/cgiirbis_64.exe?C21COM=2&I21DBN=UJRN&P21DBN=UJRN&IMAGE_FILE_DOWNLOAD=1&Image_file_name=PDF/Savm_2016_23_35.pdf)[bin/irbis\\_nbuv/cgiirbis\\_64.exe?C21COM=2&I21DBN=UJRN&P21DBN=UJRN&IMAGE\\_FILE\\_DOWNLOAD=1&I](http://irbis-nbuv.gov.ua/cgi-bin/irbis_nbuv/cgiirbis_64.exe?C21COM=2&I21DBN=UJRN&P21DBN=UJRN&IMAGE_FILE_DOWNLOAD=1&Image_file_name=PDF/Savm_2016_23_35.pdf)
- mage file name=PDF/Savm 2016 23 35.pdf (звернення 16.09.2021) 2. Дегтярук В.І., Будник М.М., Ходаковський М.І., Мудренко М.І., Мєшков В.В. Розроблення фотометричних приладів для пульсометрії. *Вчені записки Таврійського нац. ун-ту імені В.І. Вернадського. – серія: технічні науки.* 29 (68). № 5. 2018. Ч. 1. С. 39–43.

[http://www.tech.vernadskyjournals.in.ua/journals/2018/5\\_2018/part\\_1/9.pdf](http://www.tech.vernadskyjournals.in.ua/journals/2018/5_2018/part_1/9.pdf) (звернення 10.09.2021)

- 3. ДСТУ 2595-94. Прилади вимірювальні та апаратура для функціональної діагностики. Терміни та визначення. Київ. Держстандарт України. 1994. 61 с. [http://shop.uas.org.ua/ua/katalog-normativnih-dokumentiv/11-okhorona](http://shop.uas.org.ua/ua/katalog-normativnih-dokumentiv/11-okhorona-zdorovya/priladi-vimirjuval-ni-ta-aparatura-funkcional-noi-diagnostiki-termini-ta-viznachennja.html)[zdorovya/priladi-vimirjuval-ni-ta-aparatura-funkcional-noi-diagnostiki-termini-ta-viznachennja.html](http://shop.uas.org.ua/ua/katalog-normativnih-dokumentiv/11-okhorona-zdorovya/priladi-vimirjuval-ni-ta-aparatura-funkcional-noi-diagnostiki-termini-ta-viznachennja.html) (звернення 17.09.2021)
- 4. Класифікатор ЄСКД. [http://www.libussr.ru/doc\\_ussr/usr\\_10041.htm](http://www.libussr.ru/doc_ussr/usr_10041.htm) (звернення 10.09.2021)
- 5. Дегтярук В.І., Будник М.М., Ходаковський М.І., Будник В.М., Риженко Т.М., Мудренко М.І., Чайковський І.А. Розробка ЕКГ-фотометричного комплексу згідно вимог технічного регламенту на медичні вироби. *Вчені записки Таврійського нац. ун-ту імені В.І. Вернадського. – серія: технічні науки.* 30 (69). № 4. 2019. Ч. 1. С. 29–33. <https://doi.org/10.32838/2663-5941/2019.4-1/06> (звернення 10.09.2021)
- 6. Дегтярук В.І., Ходаковський М.І., Будник М.М., Будник В.М., Мудренко М.І., Тимошенко Я.М. Розробка метрологічного забезпечення фотометричних приладів для пульсометрії. *Науково-виробничий журнал «Метрологія і прилади»*. 2019. № 4. С. 10–16. [https://doi.org/10.33955/2307-2180\(4\)2019.10-16](https://doi.org/10.33955/2307-2180(4)2019.10-16) (звернення 10.09.2021)
- 7. Будник В.М., Риженко Т.М., Мудренко М.І., Будник М.М. Доопрацювання програмного забезпечення ЕКГ-фотометричного комплексу для проведення оцінки відповідності. *Інформаційні системи та технології в медицині (ISM–2019): II Міжн. наук.-практ. конф.,* Харків, 28–29.11.2019: Зб. мат./ХАІ: С. 182–184. <http://uacm.kharkov.ua/download/ISM-2019-work.pdf> (звернення 16.09.2021)
- 8. Дегтярук В.І., Будник М.М., Риженко Т.М., Чайковський І.А., Будник В.М. Koмп'ютерна програма «Програмне забезпечення для електрокардіографії та пульсометрії» («PulseWave»). Aвтopcьке пpaво на твір, Св-во про реєстрацію № 100996 від 01.12.2020/ *Бюлетень «Авторське право і суміжні права»,* № 62. 2021. C. 322. <https://ukrpatent.org/atachs/buleten-avt-pravo-62-2021-01.zip> (звернення 16.09.2021)
- 9. ДСТУ EN 62304:2014. Програмне забезпечення медичних пристроїв. Процеси життєвого циклу програмного забезпечення (EN 62304:2006, IDT).

<https://www.iso.org/obp/ui/#iso:std:iec:62304:ed-1:v1:en> (звернення 16.09.2021)

10. ДСТУ ISO 14971:2009 Вироби медичні. Настанови щодо управління ризиком (ISO 14971:2007, IDT). <https://www.iso.org/obp/ui/#iso:std:iso:14971:ed-2:v2:en> (звернення  $16.09.2021$ )

Одержано 17.09.2021

#### **Будник Віталій Миколайович,**

науковий співробітник Інституту кібернетики імені В.М. Глушкова НАН України, Київ, <https://orcid.org/0000-0001-6296-4065> [budnykv@meta.ua](mailto:budnykv@meta.ua)

# **Риженко Тетяна Миколаївна,** науковий співробітник

Інституту кібернетики імені В.М. Глушкова НАН України, Київ, <http://orcid.org/0000-0003-1935-774X>

**Будник Микола Миколайович,** доктор технічних наук, головний науковий співробітник Інституту кібернетики імені В.М. Глушкова НАН України, Київ. <http://orcid.org/0000-0002-4020-0213>

MSC 68M15, 68N30

**Vitalii Budnyk \* , Tetiana Ryzhenko, Mykola Budnyk**

### **Development and Conformity Assessment of ECG-Photometric Complex Software**

*V.M. Glushkov Institute of Cybernetics of the NAS of Ukraine, Kyiv \*Correspondence[: budnykv@meta.ua](mailto:budnykv@meta.ua)*

**Introduction**. The article is devoted to the software "PulseWave", which is used as part of the ECGphotometric complex for research in medical institutions. For further implementation of the complex in medical practice, it is necessary to assess the compliance of this software in accordance with the requirements of the technical regulations for medical devices. There are two ways to perform software conformity assessment: as part of the ECG photometric complex or separately from it (stand alone). In this paper, the option of conducting a stand alone conformity assessment was chosen, i.e. as a separate product. This approach is the most promising, given the development of "cloud" storage and data processing environments and the need to introduce into medical practice of treatment and prevention facilities in Ukraine.

**The purpose** of the article is to develop software and prepare it for conformity assessment in accordance with the requirements of the technical regulations for medical devices.

**Results.** The authors consider the structure and principle of operation of the software "PulseWave" ECGphotometric complex. The main stages of the life cycle of this software according to international standards are given. A risk assessment report has been developed, which shows and evaluates the main errors that may occur in the work of the software; and ways to eliminate them.

**Conclusions.** The software development, development of its life cycle and risk analysis provide an opportunity to start the procedure of assessing its compliance with the requirements of the technical regulations for medical devices in accordance with international standards.

**Keywords:** software, conformity assessment, life cycle, application risks.